# **eStudent**

## **Instructions for First Time Users**

If you are an Australian student and you want to access FEE HELP, you will need to have your tax file number handy.

## **Step 1 – Log in to eStudent**

Log in using the Student Identification (SID) number which you'll find on your Letter of Offer and your password which is your date of birth in the format DDMMYYYY (e.g. if you were born on 21 June, 1980, your password would be 21061980)

If you have been admitted to your program you should click on the 'Bond Single Sign On' link and log in using your Student ID and your Bond Student IT account password.

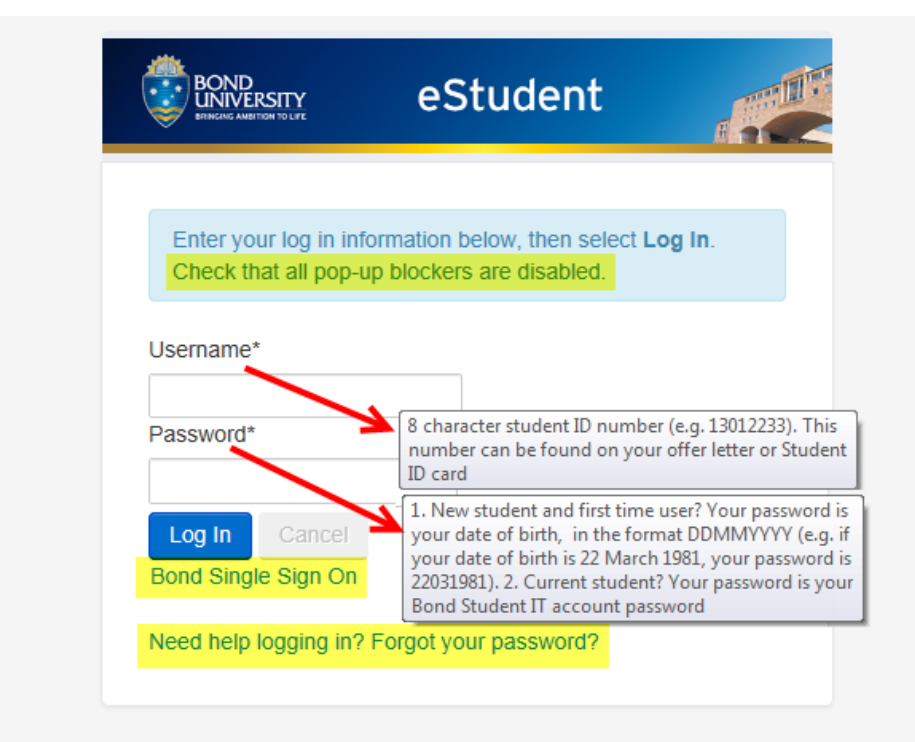

This site is designed for use with Internet Explorer (8.0, 9.0, 10.0) and Firefox (Windows platforms). The system is regularly unavailable for maintenance between midnight and 4.00am EST and at other times as required. Conditions of Use.

### **Step 2 – Make sure your contact information is updated**

It is your responsibility to ensure that your contact details are correct. To do this you need to:

• Click on the 'Details' tab and then on the 'Contact Details' link

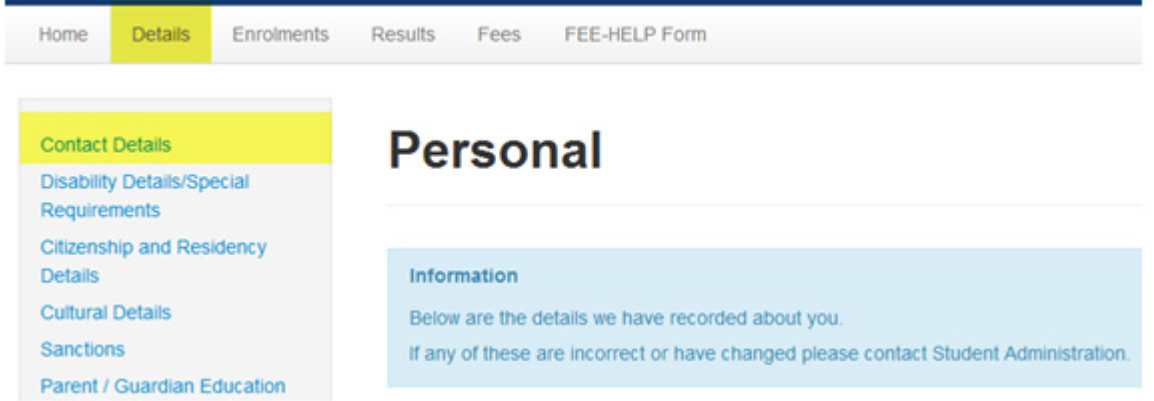

• Check your address, phone, emergency contact and email details and update where necessary

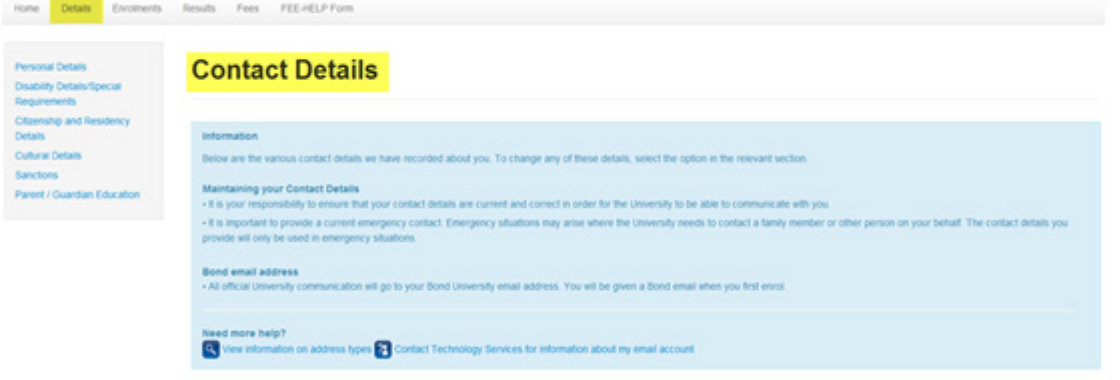

### **Step 3 – Lodge an application for FEE-HELP or SA-HELP**

Note: FEE-HELP and SA-HELP is only available to Australian citizens

- Enter an eCAF by clicking on the 'FEE-HELP Form' tab and entering a form for FEE\_HELP and SA-HELP as required
- Once you have submitted your form you must check the status of your application
- If your form does not immediately have a status of 'Approved' you should monitor the status to check when it changes